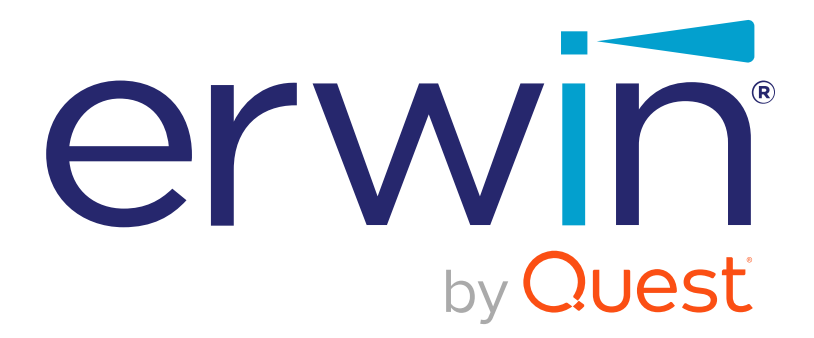

# **erwin Data Modeler**

# **DM Connect for DI**

**Release 2021 R1**

## <span id="page-1-0"></span>**Legal Notices**

This Documentation, which includes embedded help systems and electronically distributed materials (hereinafter referred to as the "Documentation"), is for your informational purposes only and is subject to change or withdrawal by Quest Software, Inc and/or its affiliates at any time. This Documentation is proprietary information of Quest Software, Inc and/or its affiliates and may not be copied, transferred, reproduced, disclosed, modified or duplicated, in whole or in part, without the prior written consent of Quest Software, Inc and/or its affiliates

If you are a licensed user of the software product(s) addressed in the Documentation, you may print or otherwise make available a reasonable number of copies of the Documentation for internal use by you and your employees in connection with that software, provided that all Quest Software, Inc and/or its affiliates copyright notices and legends are affixed to each reproduced copy.

The right to print or otherwise make available copies of the Documentation is limited to the period during which the applicable license for such software remains in full force and effect. Should the license terminate for any reason, it is your responsibility to certify in writing to Quest Software, Inc and/or its affiliates that all copies and partial copies of the Documentation have been returned to Quest Software, Inc and/or its affiliates or destroyed.

TO THE EXTENT PERMITTED BY APPLICABLE LAW, QUEST SOFTWARE, INC. PROVIDES THIS DOCUMENTATION "AS IS" WITHOUT WARRANTY OF ANY KIND, INCLUDING WITHOUT LIMITATION, ANY IMPLIED WARRANTIES OF MERCHANTABILITY, FITNESS FOR A PARTICULAR PURPOSE, OR NONINFRINGEMENT. IN NO EVENT WILL QUEST SOFTWARE, INC. BE LIABLE TO YOU OR ANY THIRD PARTY FOR ANY LOSS OR DAMAGE, DIRECT OR INDIRECT, FROM THE USE OF THIS DOCUMENTATION, INCLUDING WITHOUT LIMITATION, LOST PROFITS, LOST INVESTMENT, BUSINESS INTERRUPTION, GOODWILL, OR LOST DATA, EVEN IF QUEST SOFTWARE, INC. IS EXPRESSLY ADVISED IN ADVANCE OF THE POSSIBILITY OF SUCH LOSS OR DAMAGE.

The use of any software product referenced in the Documentation is governed by the applicable license agreement and such license agreement is not modified in any way by the terms of this notice.

The manufacturer of this Documentation is Quest Software, Inc and/or its affiliates.

Provided with "Restricted Rights." Use, duplication or disclosure by the United States Government is subject to the restrictions set forth in FAR Sections 12.212, 52.227-14, and 52.227-19(c)(1) - (2) and DFARS Section 252.227-7014(b)(3), as applicable, or their successors.

Copyright © 2021 Quest Software, Inc and/or its affiliates All rights reserved. All trademarks, trade names, service marks, and logos referenced herein belong to their respective companies.

# **Contact erwin**

#### **Understanding your Support**

Review support [maintenance](https://support.erwin.com/hc/en-us/articles/360035278592-erwin-Data-Modeler-Mart-Web-Portal-Technical-Support-Portal) programs and offerings.

#### **Registering for Support**

Access the erwin [support](https://support.erwin.com/hc/en-us) site and click **Sign in** or **Sign up** to register for product support.

#### **Accessing Technical Support**

For your convenience, erwin provides easy access to "One Stop" support for all editions of erwin Data [Modeler](https://erwin.com/products/erwin-data-modeler/), and includes the following:

- Online and telephone contact information for technical assistance and customer services
- Information about user communities and forums
- Product and documentation downloads
- erwin Support policies and guidelines
- Other helpful resources appropriate for your product

For information about other erwin products, visit [http://erwin.com/products](http://erwin.com/products/).

#### **Provide Feedback**

If you have comments or questions, or feedback about erwin product documentation, you can send a message to [techpubs@erwin.com](mailto:techpubs@erwin.com).

#### **erwin Data Modeler News and Events**

Visit [www.erwin.com](http://erwin.com/) to get up-to-date news, announcements, and events. View video demos and read up on customer success stories and articles by industry experts.

# <span id="page-4-0"></span>**Contents**

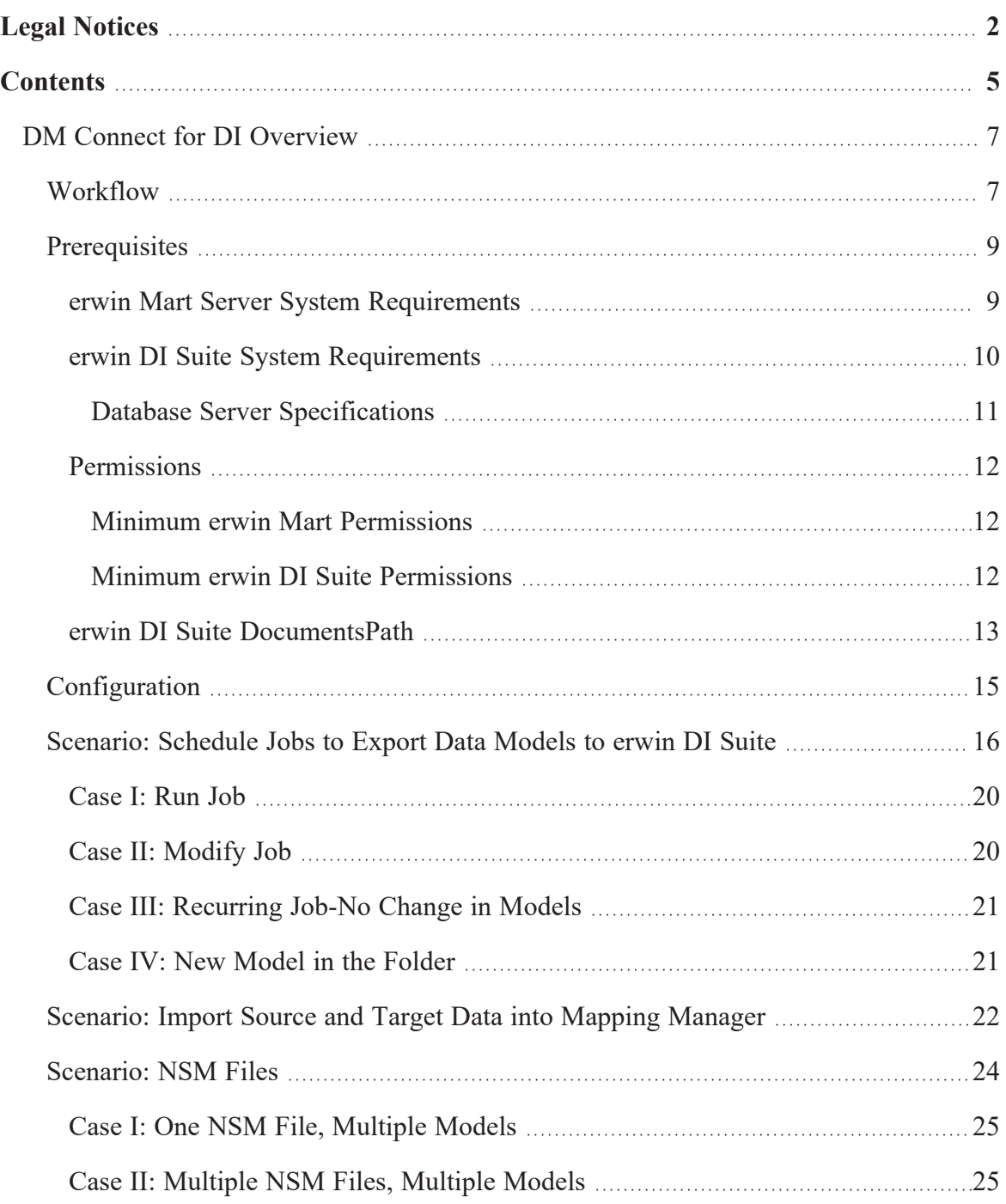

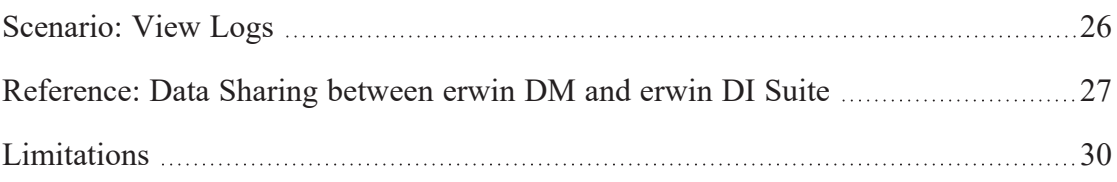

## <span id="page-6-0"></span>**DM Connect for DI Overview**

erwin now offers an integration, **DM Connect for DI**, between two powerful products, erwin Data Modeler (DM) and erwin Data Intelligence Suite (DI Suite). This offering enables you to maintain a single metadata and glossary source across erwin DM and erwin DI Suite using erwin Mart Administrator as an interface. Apart from this, DM Connect for DI offers the following benefits

- Use data models as a foundation for data governance initiatives
- Automatically update data catalog
- <span id="page-6-1"></span>Maintain a business glossary based on naming standards

### **Workflow**

erwin DM supports several target databases. It provides a powerful and robust workspace to create rich data models based on these target databases. Further, it provides connectivity to erwin Mart Server (MS); where you can store your rich data models in a mart repository.

erwin Mart Administrator (MA) provides you with a way to interact with erwin MS. It also acts an interface between erwin DM and erwin DI Suite. It enables you to schedule jobs to export data models and data sources from your mart repository to erwin DI Suite's Data Catalog. Further, it integrates the naming standards set up on your models into the Business Glossary Manager.

erwin DI Suite enables you to use your data models as a foundation for your data governance initiatives. It enables you to maintain a semantic lineage between metadata and business objects.

To summarize, erwin Data Modeler, erwin Mart Administrator, and erwin DI Suite work together as follows.

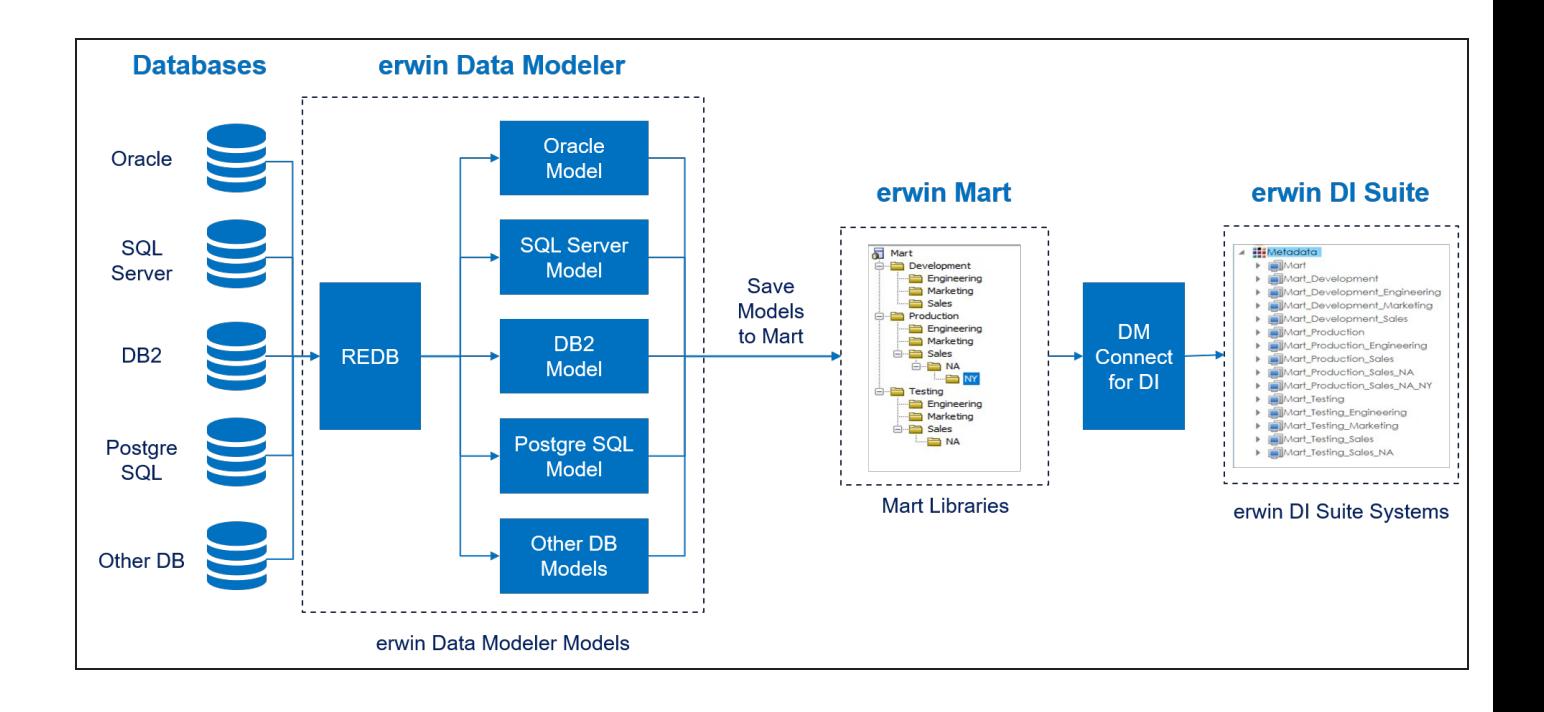

## <span id="page-8-0"></span>**Prerequisites**

Before configuring erwin DM Connect for DI, ensure that the prerequisites for erwin Mart Server and erwin Data Intelligent Suite (DI Suite) are in place:

System requirements:

- erwin Mart [Server](#page-8-1)
- [erwin](#page-9-0) DI Suite

Permissions:

- erwin Mart [Server](#page-11-1)
- [erwin](#page-11-2) DI Suite

erwin DI Suite [DocumentsPath](#page-12-0)

## <span id="page-8-1"></span>**erwin Mart Server System Requirements**

Refer to the following tables for minimum system requirements.

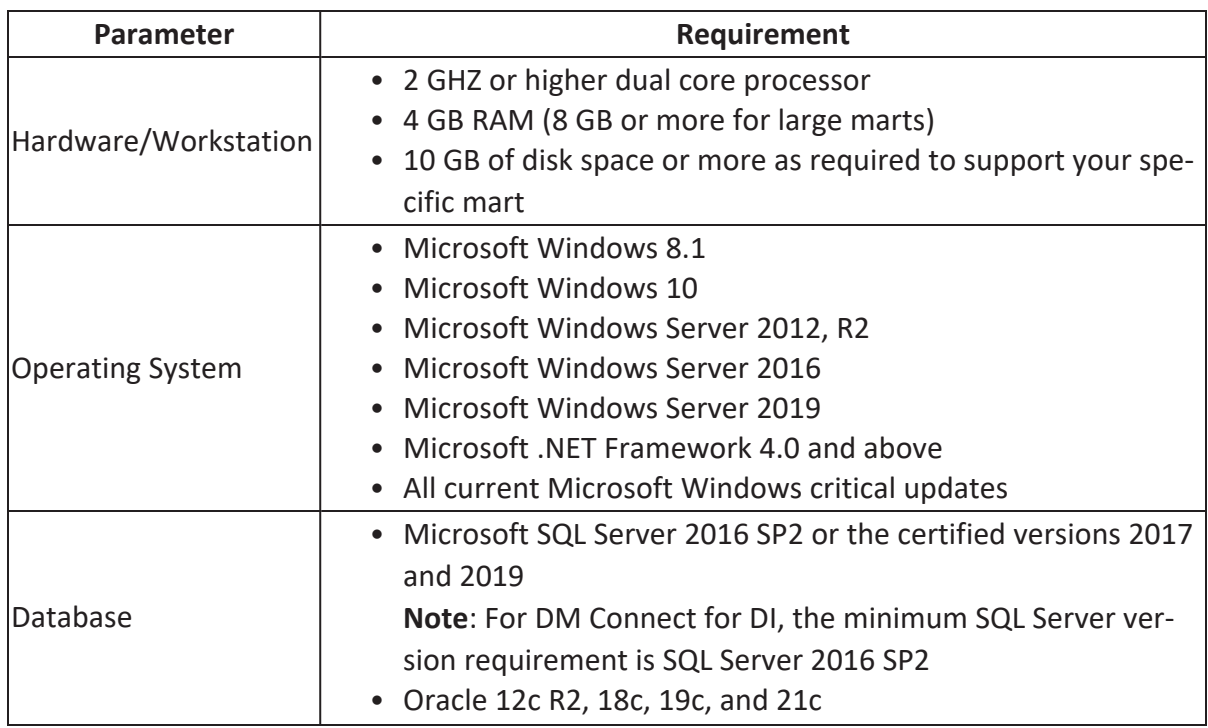

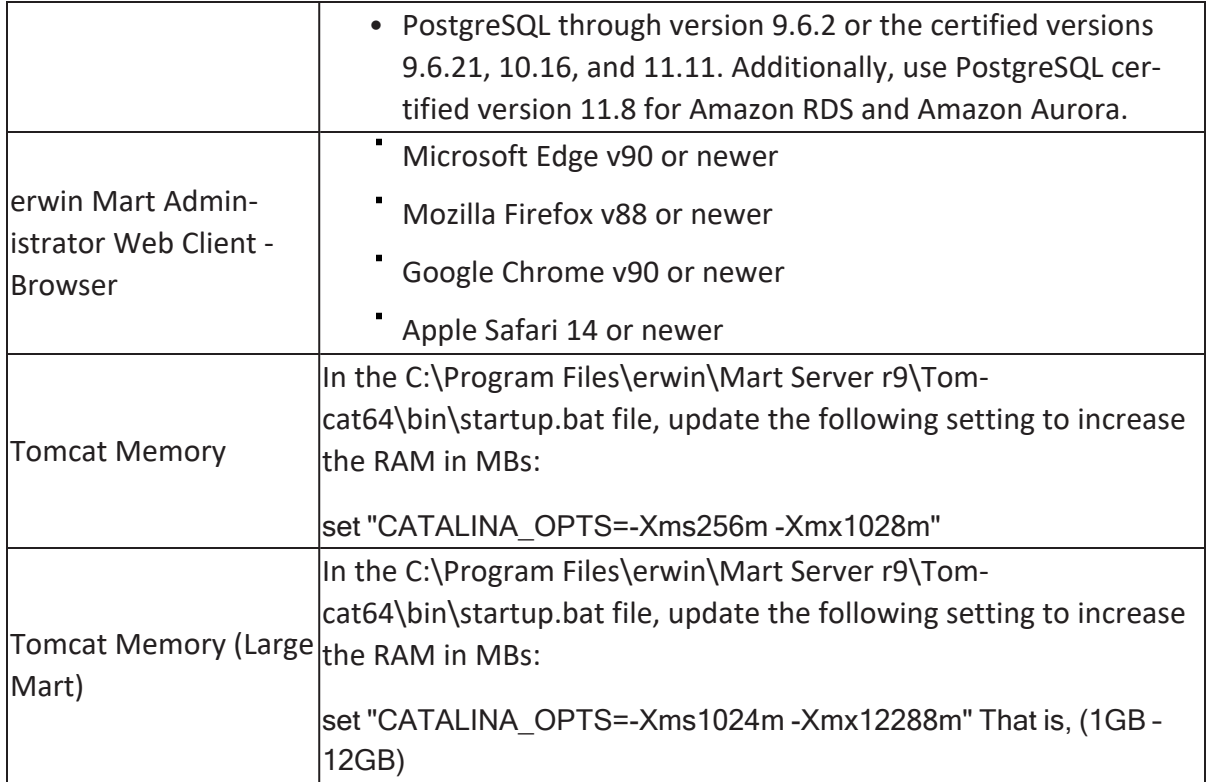

# <span id="page-9-0"></span>**erwin DI Suite System Requirements**

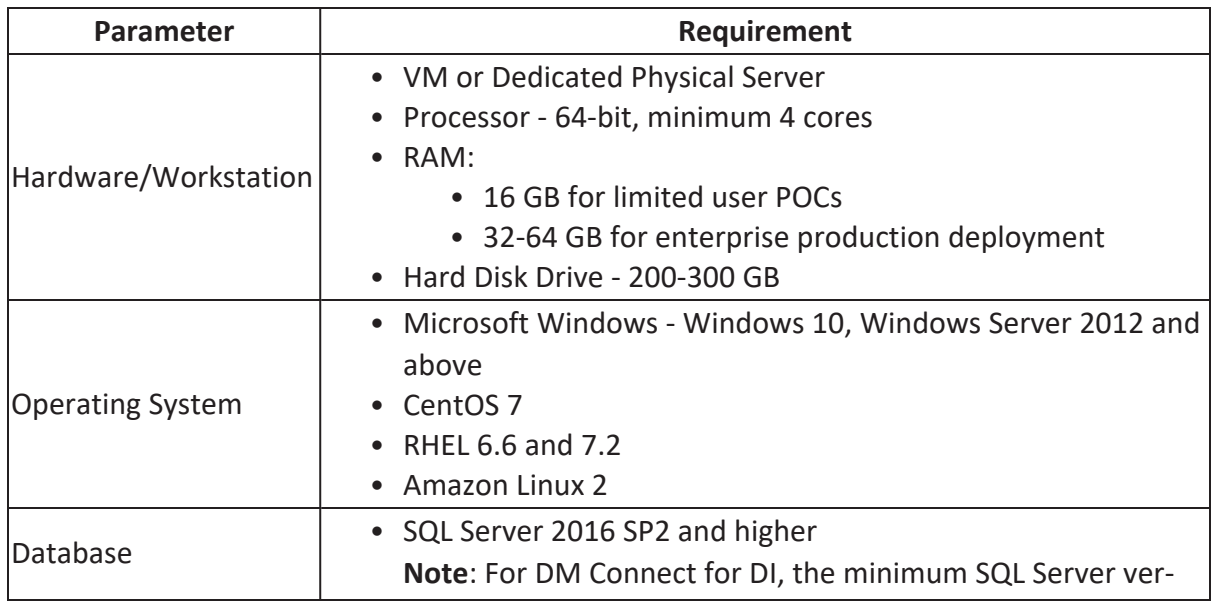

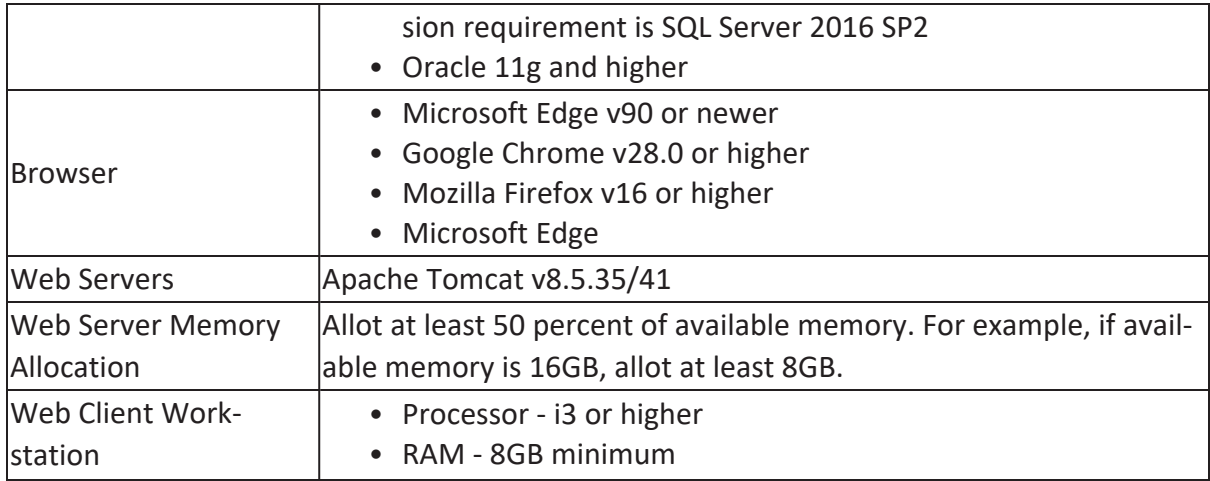

In case of enterprise deployment, for the best performance, it is recommended to allot at least 0.5 GB space per user on the application server. For example, if 30 users log on simultaneously, the application server must have at least 15 GB of RAM allocated to it.

<span id="page-10-0"></span>Note: The above RAM allocation does not indicate the RAM of the server machine. It indicates the physical RAM allocation to the application server.

### **Database Server Specifications**

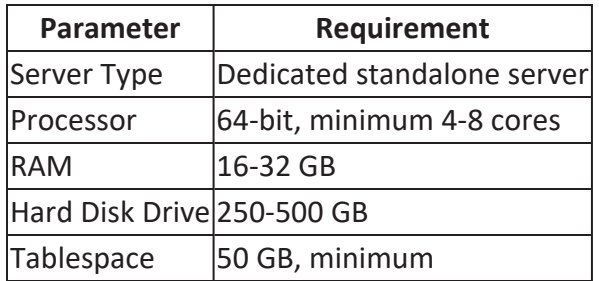

The following table lists database server specifications:

Note: erwin DI Suite requires a dedicated schema/database (SQL Server or Oracle) with at least 50 GB tablespace allocated to it, which increases exponentially based on usage.

## <span id="page-11-0"></span>**Permissions**

To use DM Connect for DI, you need certain permissions on erwin Mart Administrator and erwin Data Intelligence Suite (DI Suite).

### <span id="page-11-1"></span>**Minimum erwin Mart Permissions**

You can use DM Connect for DI only if your account has been assigned the following profiles:

- Administrator
- <span id="page-11-2"></span>• Architect

### **Minimum erwin DI Suite Permissions**

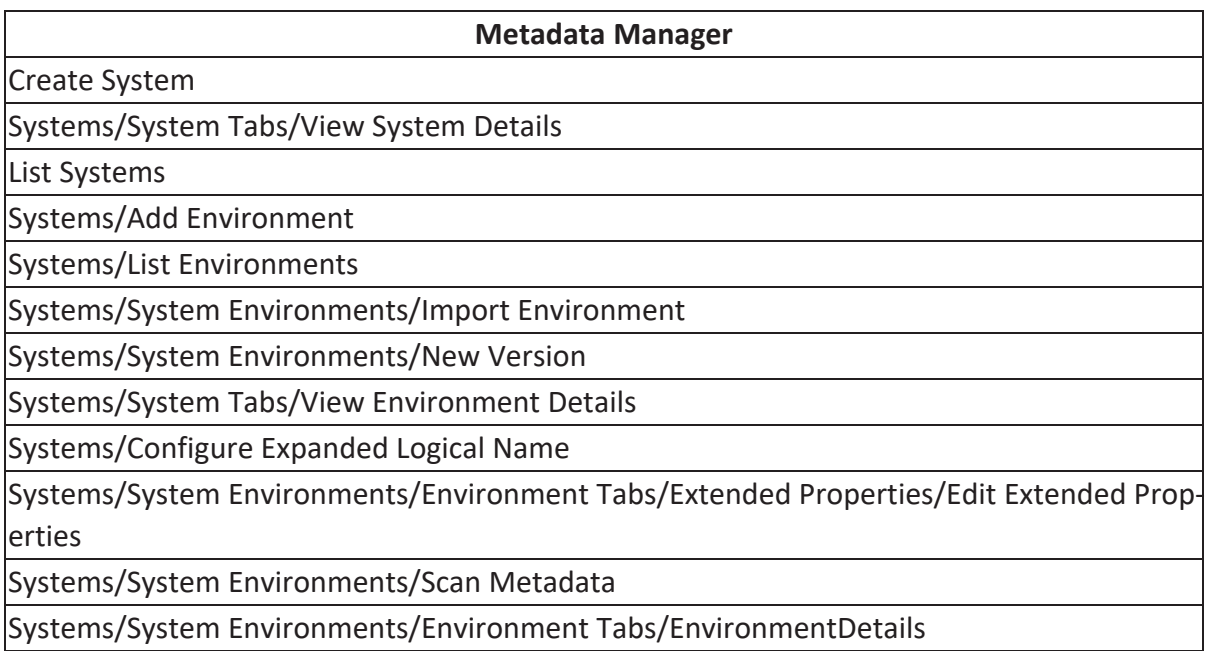

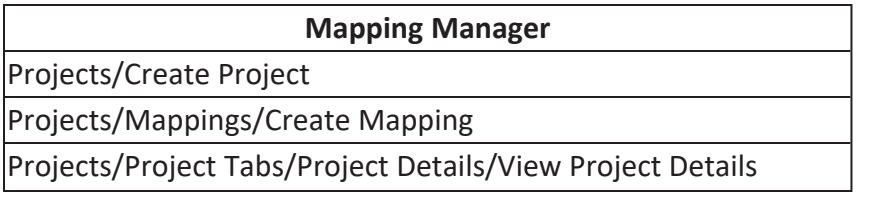

rojects/Mappings/Mapping Grid/Edit Mapping Specification Grid (Any one permission in child permissions)

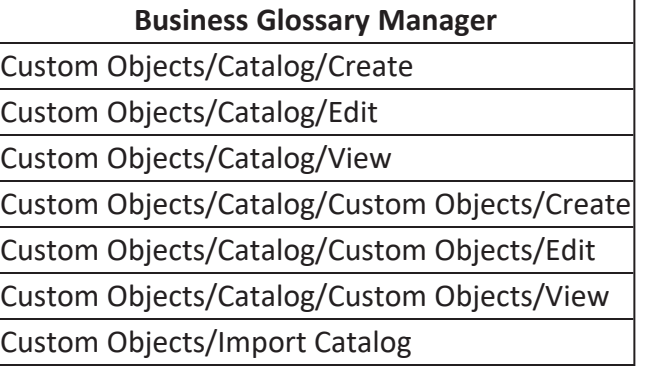

## <span id="page-12-0"></span>**erwin DI Suite DocumentsPath**

To be able to export data from erwin Data Modeler (DM) to erwin DI Suite, ensure that you update the **iccdocuments.properties** file in erwin DI Suite as follows:

**Windows**: If you change the default installation location, follow these steps:

- 1. Open the **iccdocuments.properties** file from the following location: *Apache Software Foundation\Tomcat 8.5\webapps\<Application Name>\WEB-INF\configuration\properties\iccdocuments.properties*
- 2. Change the **DocumentsPath** value to the current installation location: *<drivename>:/<application name>*

For example, consider you changed the installation location from the default location to:

D:\Apache Software Foundation\Tomcat 8.5\webapps\erwinDISuite\WEB-INF\ configuration\properties.

Then, change the **DocumentsPath** to:

D:/erwinDISuite

**Linux**: Ensure that you follow these steps:

1. Open the **iccdocuments.properties** file from the following location: */opt/tomcat/webapps/<<erwinDISuite>>/WEB-*

*INF/configuration/properties/iccdocuments.properties*

2. Change the **DocumentsPath** value to: *opt/tomcat/<application name>*

For example, change the **DocumentsPath** from *C:/MappingManager* to: opt/tomcat/erwinDISuite

## <span id="page-14-0"></span>**Configuration**

To use DM Connect for DI, you need to configure your erwin Data Intelligence Suite (DI Suite) application in erwin Mart Administrator. This is the application to which DM Connect for DI would export data models, data sources, and naming standards.

To configure erwin DI Suite, follow these steps:

- 1. Open the erwin Mart Administrator.
- 2. On the application menu, click **Settings**.
- 3. Click **Configuration**.
- 4. Configure your erwin DI Suite's connection parameters as follows:

#### **Server Name**

Specify the server address, where erwin DI Suite is installed.

**Port**

Specify the port on your server that is used for erwin DI Suite.

#### **Application Name**

Specify the name of your erwin DI Suite Application.

#### **Enable SSL**

Specify whether you want to connect to the server through a secured connection

#### **Username**

Specify your erwin DI Suite user name.

#### **Password**

Specify your erwin DI Suite password.

#### **Session Timeout**

Specify the erwin DI Suite's session time out duration in minutes.

#### 5. Click **Submit**.

Your connection is tested and saved.

# <span id="page-15-0"></span>**Scenario: Schedule Jobs to Export Data Models to erwin DI Suite**

A job converts a model to erwin DI Suite compatible format and then,

- exports the model to the Metadata Manager
- exports the source and target column data from a dimensional model into the Mapping Manager
	- **Note**: Once source and target column data is exported, any updates made to them are not exported when the job runs again.
- If the model has an associated NSM file, it exports the file to the Business Glossary Manager

For more information about data sharing between erwin Data Modeler (DM) and erwin Data Intelligence Suite (DI Suite), refer to the Data [Sharing](data_sharing_dmconnectdi.html) topic.

By default the DM Connect for DI module opens in the Calendar view. You can toggle the page view between the List View  $\left( \frac{1}{2} \right)$  or Calendar View  $\left( \frac{1}{2} \right)$  using the respective buttons on the page toolbar.

To schedule a job, follow these steps:

- 1. On the DM Connect For DI page, click a suitable calendar slot or click  $\blacksquare$ . The Schedule Job page appears.
- 2. Set up job parameters as follows: On the Catalog Information tab:

#### **Select Models**

Select models from mart catalog to export.

To view selected models, click **...** The **Count** field displays the number of selected models.

#### **Include NSM**

Select whether naming standards must be exported.

A catalog named by the NSM file is created under **Business Glossary Manager** >

**DM NSM Files** custom asset.

**Note**: Ensure that the DM NSM Files asset is enabled in **erwin DI Suite** > **Business Glossary Manager Settings**.

On the DI Information tab:

#### **System Name**

Enter a system name. This corresponds to System in Metadata Manager.

#### **Environment Name**

Use the predefined macros to set the environment name. This corresponds to Environment in Metadata manager.

**Note**: For system and environment names, following special characters are allowed:

- **System**: (hyphen), \_ (underscore), and space
- <sup>l</sup> **Environment**: @ (at sign), \$ (dollar sign), & (ampersand), / (slash mark), (hyphen), \_ (underscore), and space

All other special characters are replaced with \_ (underscore).

#### **Export Options**

Select a suitable export option:

- <sup>l</sup> **Add New**:
	- If an environment exists, this option adds any new tables or columns to it.
	- If an environment does not exist, this option creates an environment and adds tables and columns to it.
- <sup>l</sup> **Update Existing + Add New**:
	- If the existing model objects have changed, this option exports the updates to the existing model objects in erwin DI Suite.
	- Also, it exports any new objects in the model to erwin DI Suite.
- <sup>l</sup> **Update Existing + Add New + Invalidate**:

Along with the functionality of Update Existing + Add New option, this option invalidates any deleted tables or columns.

<sup>l</sup> **Delete & Reload**:

This option deletes all the tables and columns. Then, it exports them again.

#### **Version**

Select whether a version of an existing environment must be created. This archives the existing environment.

On the Job Information tab:

#### **Job Name**

Specify a job name.

#### **Scheduled Job On**

Select the date and time at which the job must run.

#### **Job Interval**

Select a suitable frequency at which the job must run. You can set the job to run once or recur daily, weekly, monthly, or yearly.

#### **Notify Me**

Select whether a notification is sent to you when the job status changes. This enables the Notification Email and CC List fields.

#### **Notification Email**

Specify the email address at which you want to receive the notification.

#### **CC List**

Specify a semi-colon-separated list of email addresses that must receive the job notification

#### 3. Click **Submit**.

The job is added to the calendar for execution with its **Job State** set to Scheduled.

The job runs according to the schedule and exports data model to Metadata Manager and naming standards to Business Glossary Manager.

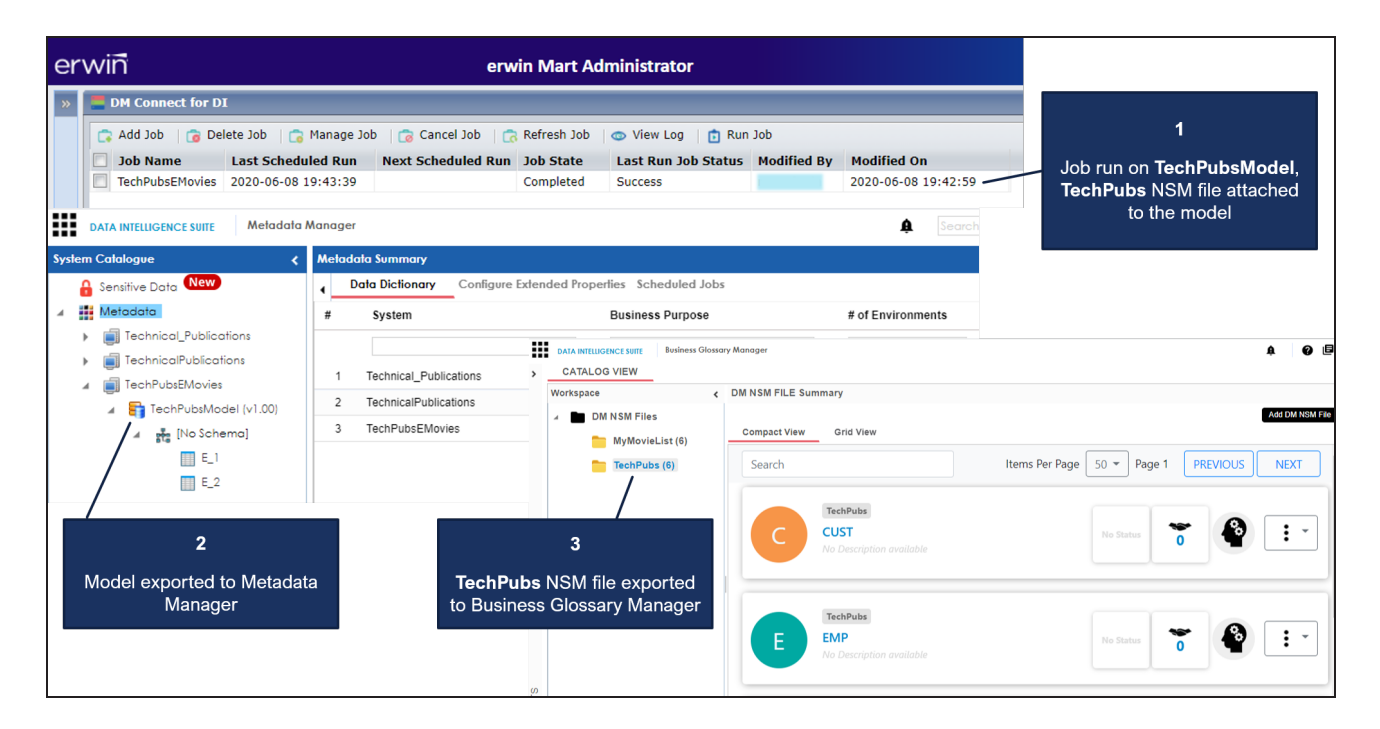

Also, the UDPs in the model are exported to the Extended Properties tab in Metadata Manager.

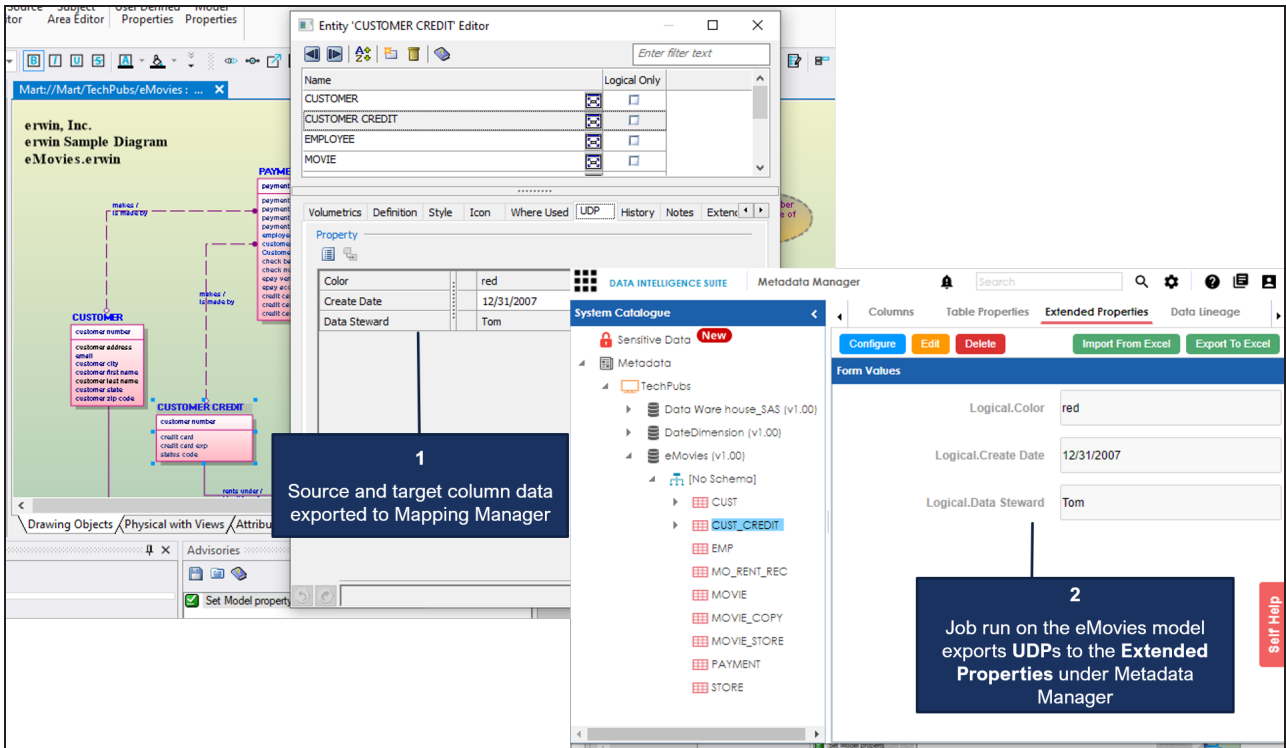

## <span id="page-19-0"></span>**Case I: Run Job**

<span id="page-19-1"></span>The Run Job option immediately runs a job. This option works only if the selected job is a recurring job in the scheduled state.

## **Case II: Modify Job**

The Manage Job option lets you modify an existing scheduled job. If you modify a job:

- before its run schedule, the changes take effect when the job runs
- while it is running, the job is cancelled, and changes are saved. They take effect when the job runs next time.
- after it is past its schedule, the job runs according to the new schedule

## <span id="page-20-0"></span>**Case III: Recurring Job-No Change in Models**

Recurring jobs run based on the Job Interval you set while scheduling them. If the models selected in the job have not changed between job intervals, the job still runs according to the schedule. However, no data is exported to erwin DI Suite.

## <span id="page-20-1"></span>**Case IV: New Model in the Folder**

If a new model is added to an existing folder on which a recurring job has been scheduled, DM Connect for DI auto-syncs it to the job. The new model in included in the job automatically, when the job runs next.

# <span id="page-21-0"></span>**Scenario: Import Source and Target Data into Mapping Manager**

In case of dimensional model that has associated data sources, DM Connect for DI exports the source and target column data from the model into the Mapping Manager.

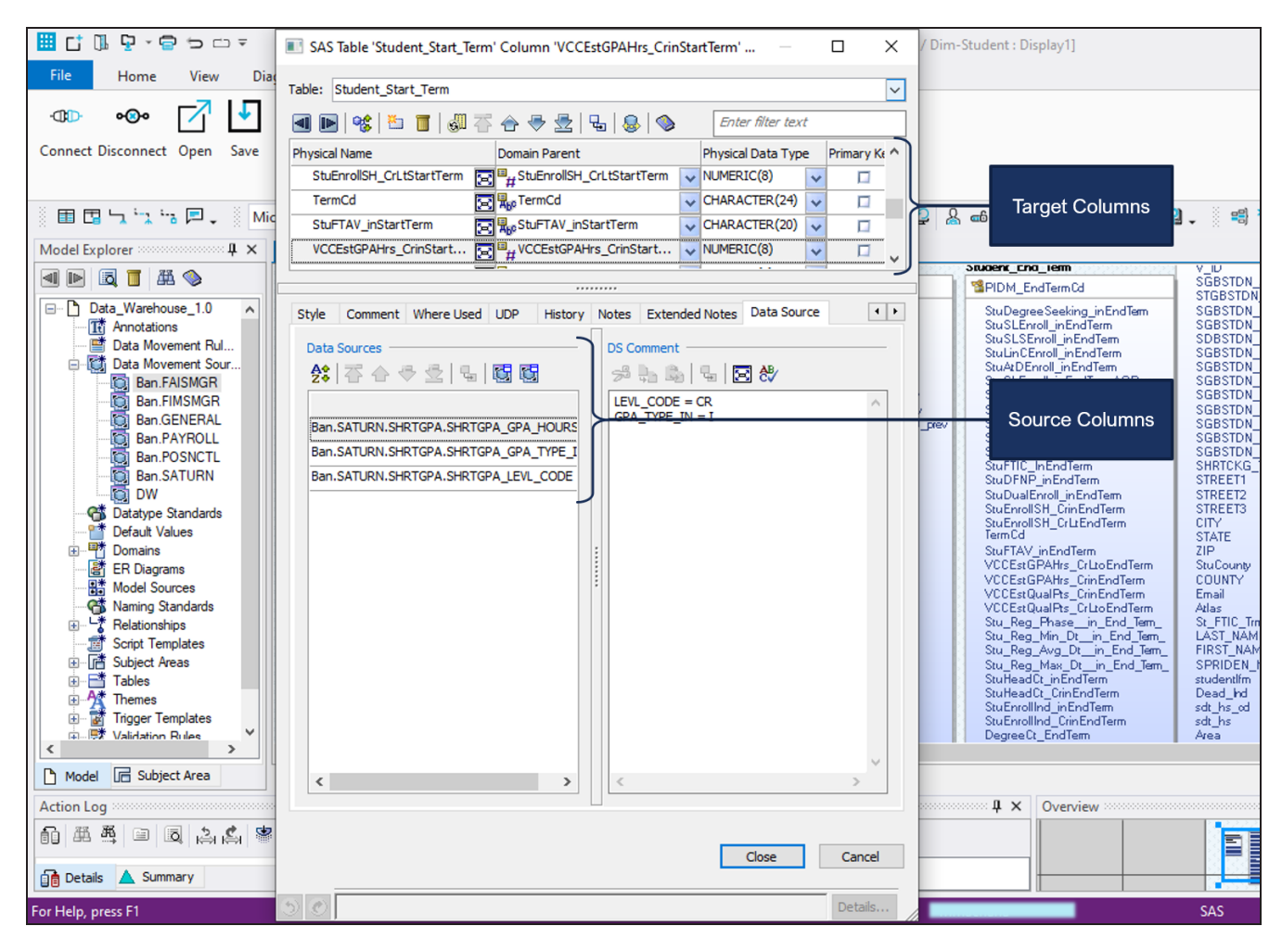

Schedule a job on your dimensional model. Once the job is completed successfully, DM Connect for DI creates a project. Under this project, it creates a mapping specification with the source and target column data from your model.

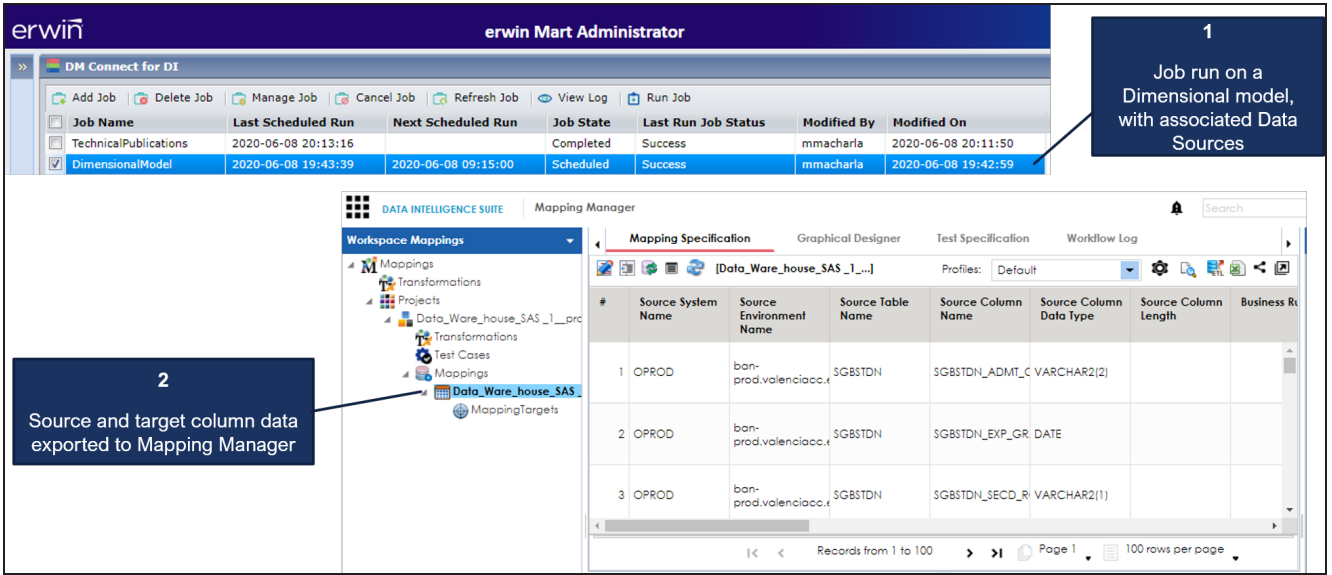

# <span id="page-23-0"></span>**Scenario: NSM Files**

If the models selected in a job have NSM files associated with them, DM connect for DI exports them to the Business Glossary Manager under the custom asset, erwin DM NSM.

**Note**: Ensure that the erwin DM NSM asset is enabled under **erwin DI Suite** > **Business Glossary Manager Settings**.

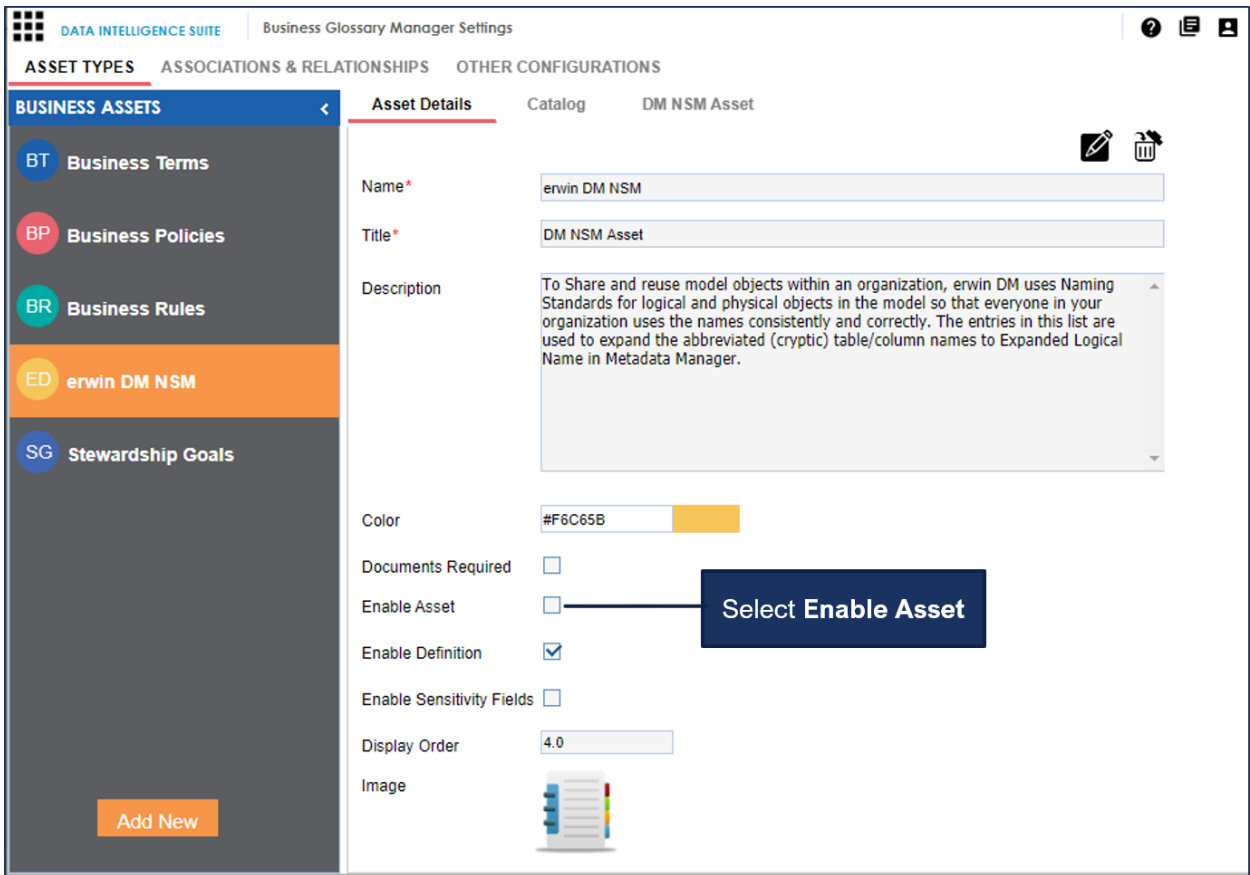

Under the erwin DM NSM asset, each unique NSM file is added as a catalog.

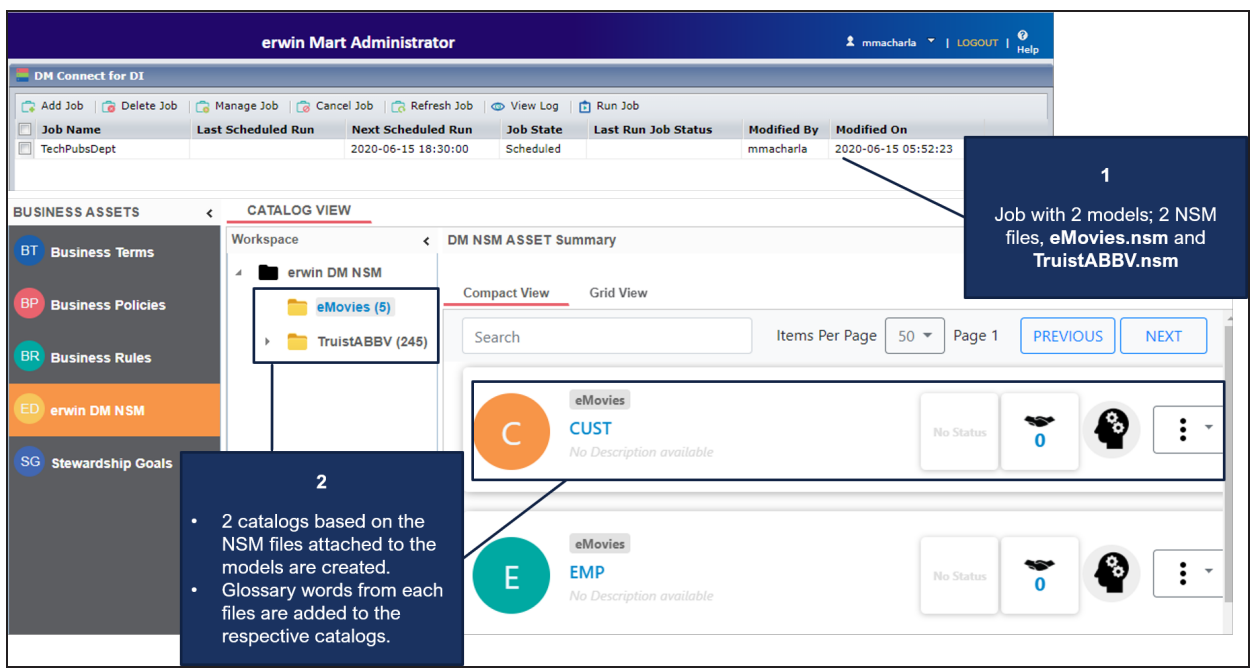

## <span id="page-24-0"></span>**Case I: One NSM File, Multiple Models**

In a job, if a single NSM file is associated with multiple models, a single catalog is created for both models. The contents of the corresponding catalog under the erwin DM NSM asset type in Business Glossary Manager are overwritten.

## <span id="page-24-1"></span>**Case II: Multiple NSM Files, Multiple Models**

In a job, if multiple NSM files are associated with multiple models, multiple catalogs, corresponding to the NSM files are created under the erwin DM NSM asset type in Business Glossary Manager.

# <span id="page-25-0"></span>**Scenario: View Logs**

After a job runs, you can view its log to understand more about the job status. In case of failures, you can then troubleshoot using the logs.

To view a job's log, select a job and click **View Log**.

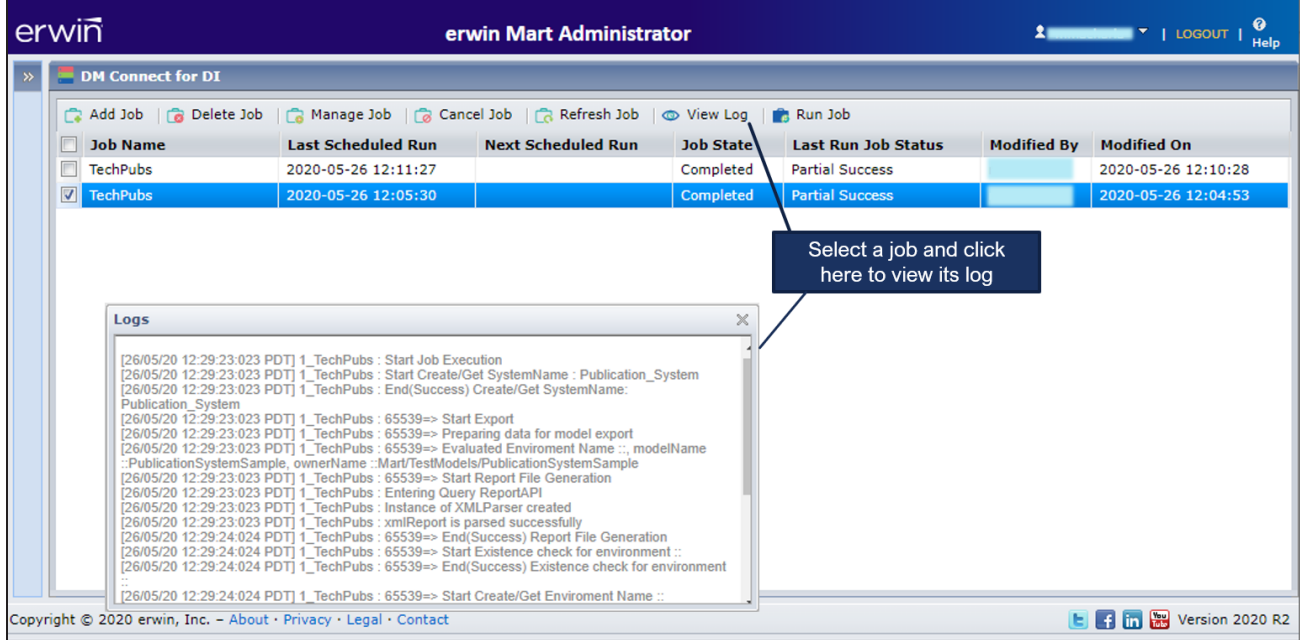

# <span id="page-26-0"></span>**Reference: Data Sharing between erwin DM and erwin DI Suite**

For data to be shared between erwin Data Modeler (DM) and erwin Data Intelligence Suite (DI Suite), the attributes and properties of objects in both the applications must correspond to each other. Refer to the following tables to understand how erwin DM Connect for DI maps data between applications.

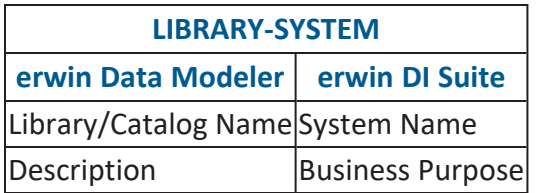

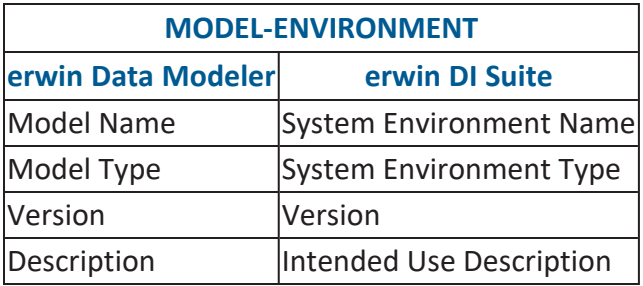

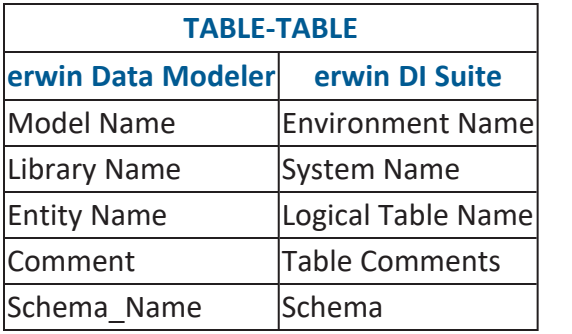

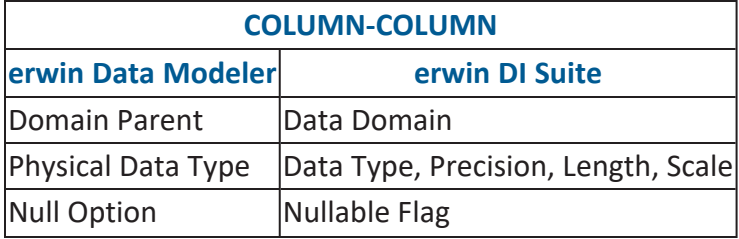

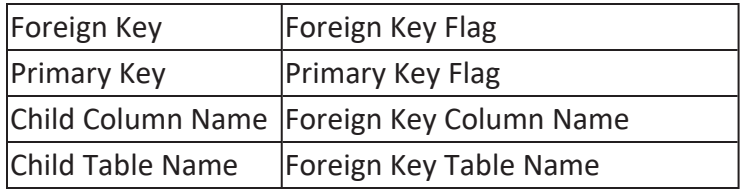

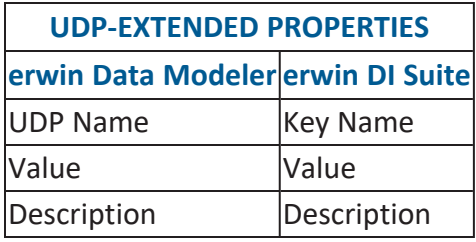

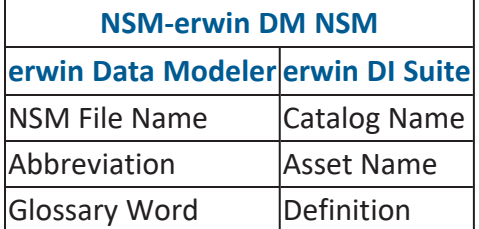

**Note**: NSM files have multiple parameters. However, DM Connect for DI is configured to push only the Glossary Word and Abbreviation to erwin DI Suite.

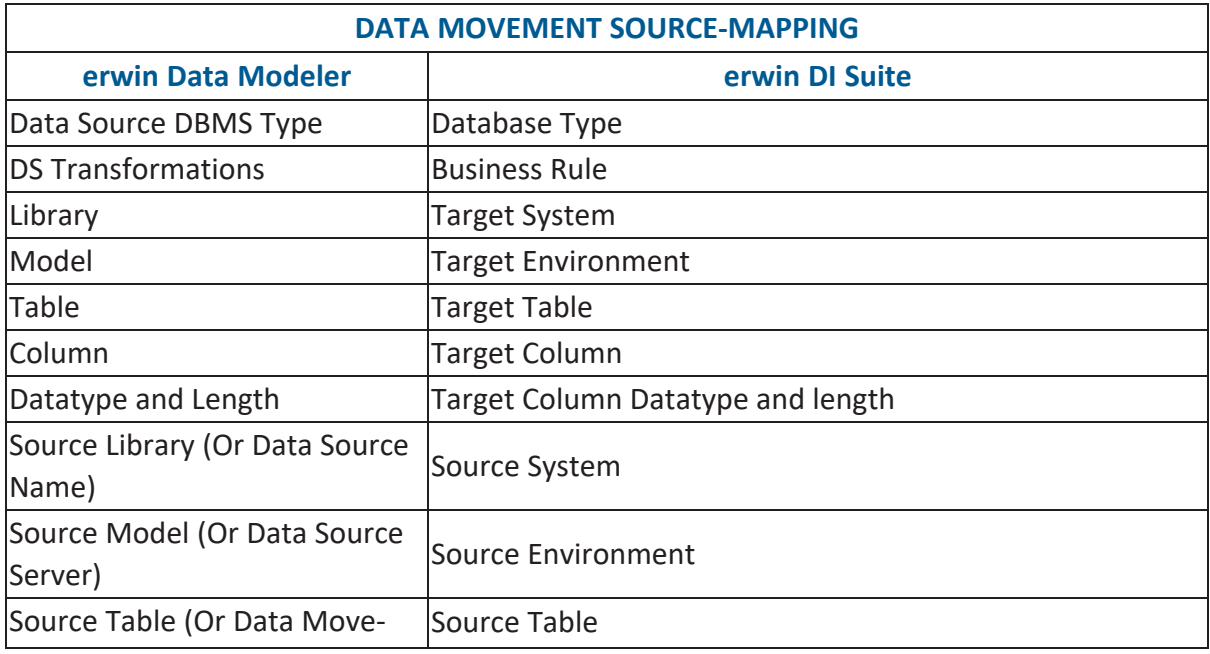

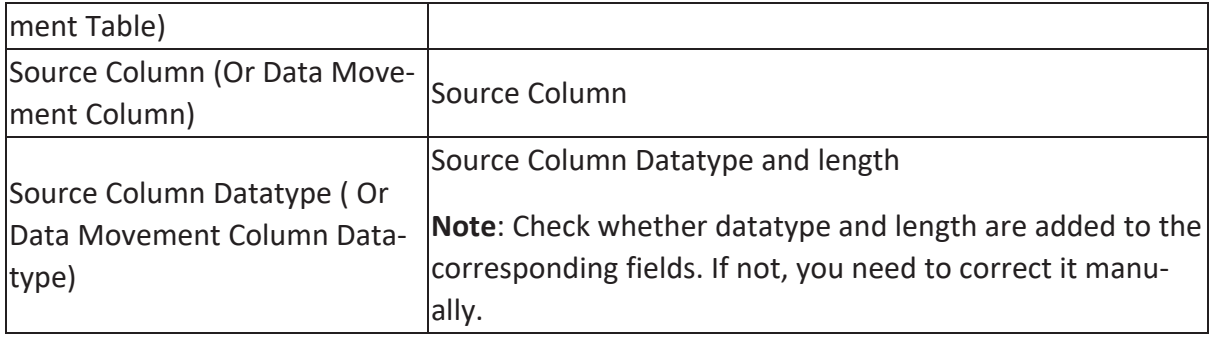

# <span id="page-29-0"></span>**Limitations**

The following list summarizes the limitations of erwin DM Connect for DI.

- If table's or column's Definition property is updated in a model, the update is not exported when the job is run again. To export the updated Definition, set the job's Export Options to Delete & Reload.
- When you apply an NSM file to a model, it is applied at the model-level. Therefore, it is applied to all versions of the model.